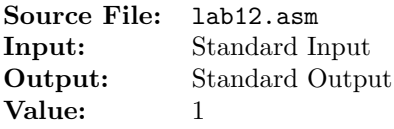

Modify Lab 11 to use unitialized variables for the addends. Reserve four doublewords in the .bss section to represent the addends. Use only the eax register. Show the contents of the registers after each step in the calculation. Your program should adhere to ordinary rules of algebraic precedence and associativity. Add an identification section as shown below to the top of your source file.

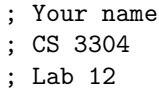

A sample execution sequence is shown in Figure 1. To use the Makefile as distributed in class, add a target of lab12 to targetsAsmLanguage.

```
1 newuser@csunix ~/3304/12> make
2 nasm -f elf32 -I lab12.lst -o lab12.o lab12.asm -I/usr/local/3304/include/ -I.3 ld -m elf_i386 --dynamic-linker /lib/ld-linux.so.2 -o lab12 lab12.o \
4 /usr/local/3304/src/Along32.o -lc
   5 newuser@csunix ~/3304/12> # Execute ./lab12 with interactive input
6 newuser@csunix ~/3304/12> ./lab12
   7 1
8 - 29 3
10 - 411
12 EAX=FFFFFFFC EBX=F7792FBC ECX=F778CBBF EDX=F7780480
13 ESI=FF98CE9C EDI=080481B0 EBP=00000000 ESP=FF98CE90
14 EIP=080481DD EFL=00000286 CF=0 SF=1 ZF=0 OF=0 AF=0 PF=1
15
16
17 EAX=00000001 EBX=F7792FBC ECX=F778CBBF EDX=F7780480
18 ESI=FF98CE9C EDI=080481B0 EBP=00000000 ESP=FF98CE90
19 EIP=080481E7 EFL=00000286 CF=0 SF=1 ZF=0 OF=0 AF=0 PF=1
20
21
22 EAX=FFFFFFFF EBX=F7792FBC ECX=F778CBBF EDX=F7780480
23 ESI=FF98CE9C EDI=080481B0 EBP=00000000 ESP=FF98CE90
24 EIP=080481F2 EFL=00000286 CF=0 SF=1 ZF=0 OF=0 AF=0 PF=1
25
26
27 EAX=00000002 EBX=F7792FBC ECX=F778CBBF EDX=F7780480
28 ESI=FF98CE9C EDI=080481B0 EBP=00000000 ESP=FF98CE90
29 EIP=080481FD EFL=00000213 CF=1 SF=0 ZF=0 OF=0 AF=1 PF=0
30
31
32 EAX=FFFFFFFE EBX=F7792FBC ECX=F778CBBF EDX=F7780480
33 ESI=FF98CE9C EDI=080481B0 EBP=00000000 ESP=FF98CE90
34 EIP=08048208 EFL=00000282 CF=0 SF=1 ZF=0 OF=0 AF=0 PF=0
35
```
Figure 1. Commands to Assemble, Link, & Run Lab 12 (Part 1 of 2)

```
36 newuser@csunix ~/3304/12> # Create an input file 01.dat
37 newuser @csunix \frac{7}{3304/12} # Enter the data items 1, -2, 3, -4, one item per line
38 newuser@csunix ~/3304/12> cat 01.dat
39 1
40 -241 3
42 - 443 newuser@csunix ~/3304/12> # Execute ./lab12 using ./irvine_test.sh
44 newuser@csunix ~/3304/12> ./irvine_test.sh lab12 01.dat
45
46 EAX=FFFFFFFC EBX=F77B9FBC ECX=F77B3BBF EDX=F77A7480
47 ESI=FFA65ADC EDI=080481B0 EBP=00000000 ESP=FFA65AD0
48 EIP=080481DD EFL=00000286 CF=0 SF=1 ZF=0 OF=0 AF=0 PF=1
49
50
51 EAX=00000001 EBX=F77B9FBC ECX=F77B3BBF EDX=F77A7480
52 ESI=FFA65ADC EDI=080481B0 EBP=00000000 ESP=FFA65AD0
53 EIP=080481E7 EFL=00000286 CF=0 SF=1 ZF=0 OF=0 AF=0 PF=1
54
55
56 EAX=FFFFFFFF EBX=F77B9FBC ECX=F77B3BBF EDX=F77A7480
57 ESI=FFA65ADC EDI=080481B0 EBP=00000000 ESP=FFA65AD0
58 EIP=080481F2 EFL=00000286 CF=0 SF=1 ZF=0 OF=0 AF=0 PF=1
59
60
61 EAX=00000002 EBX=F77B9FBC ECX=F77B3BBF EDX=F77A7480
62 ESI=FFA65ADC EDI=080481B0 EBP=00000000 ESP=FFA65AD0
63 EIP=080481FD EFL=00000213 CF=1 SF=0 ZF=0 OF=0 AF=1 PF=0
64
65
66 EAX=FFFFFFFE EBX=F77B9FBC ECX=F77B3BBF EDX=F77A7480
67 ESI=FFA65ADC EDI=080481B0 EBP=00000000 ESP=FFA65AD0
68 EIP=08048208 EFL=00000282 CF=0 SF=1 ZF=0 OF=0 AF=0 PF=0
69
70 newuser@csunix ~/3304/12>
```
Figure 1. Commands to Assemble, Link, & Run Lab 12 (Part 2 of 2)